## Appointment time zone settings

This article applies to:

You can choose which time zone your Appointments display in on a per-user basis. After connecting your calendar, you can set your time zone from your Integration settings. When you change your time zone will, the change will impact all of your appointment types.

## Set your time zone from the Integrations page

1. Click on your avatar and choose Settings

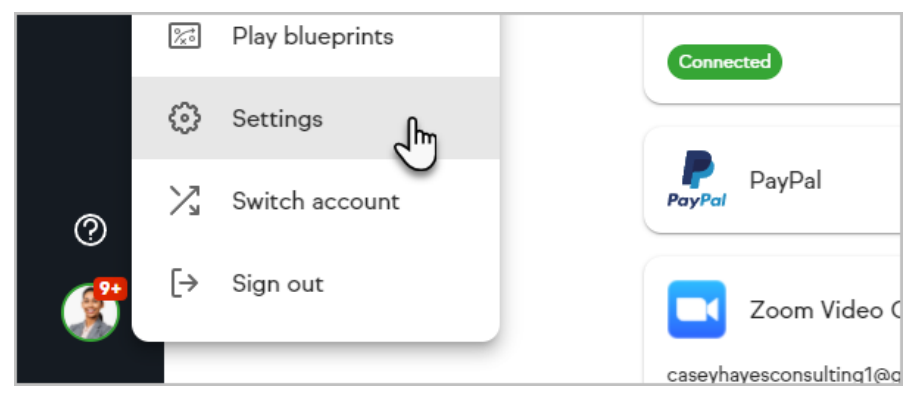

2. Click Integrations

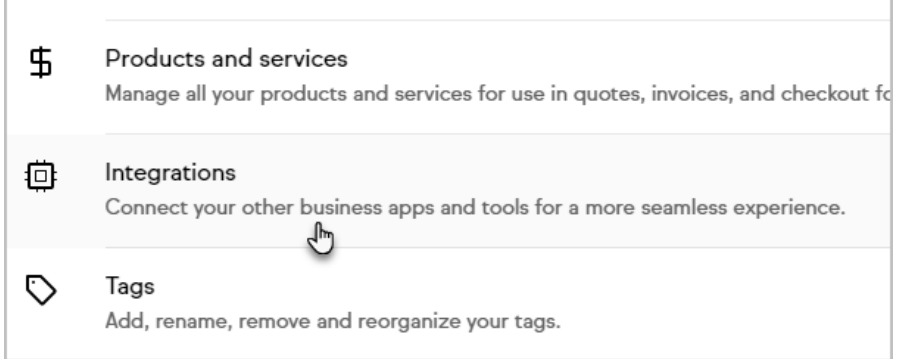

3. Open the more menu for your connected calendar

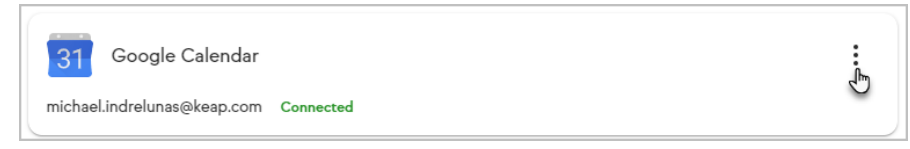

4. Click Change timezone

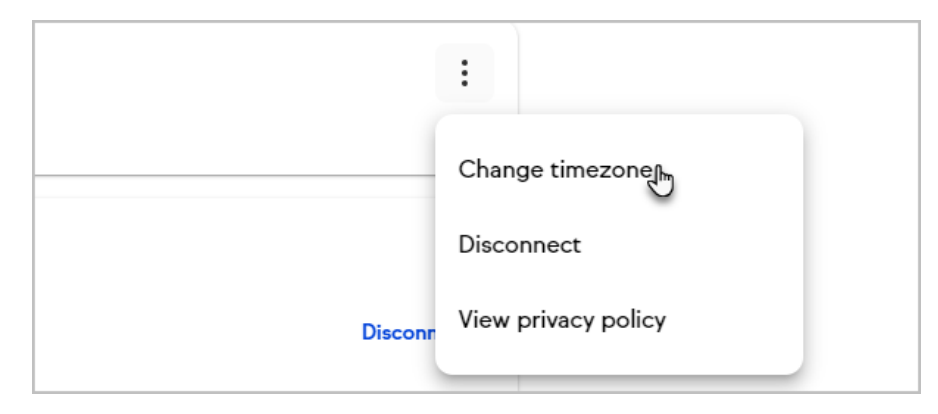

5. Search for your time zone or select it from the list

F

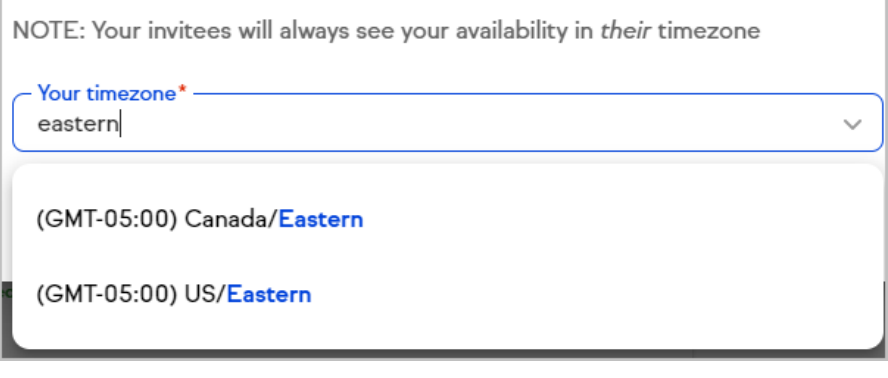

6. Click Save to update your time zone for all of your appointment types

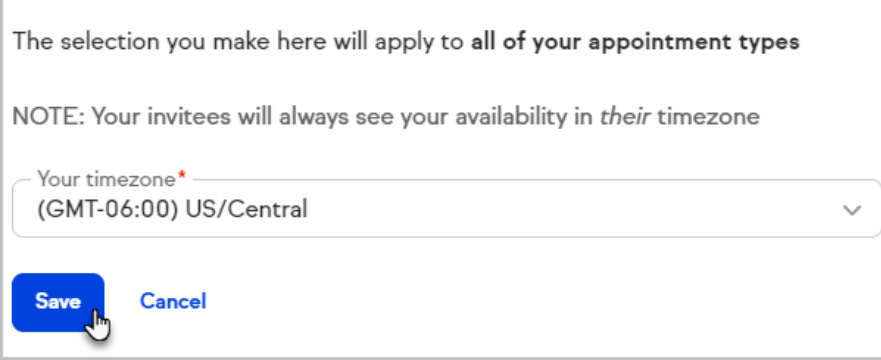